# **WP Video Lightbox Ultimate Plugin Shortcodes**

The shortcodes are listed by media types. Please find the appropriate shortcode below for the type of media that you want to embed using the lightbox effect.

*NOTE: You can also insert the shortcodes from the WordPress post or page editor by clicking the WP Lightbox Ultimate shortcode inserter*

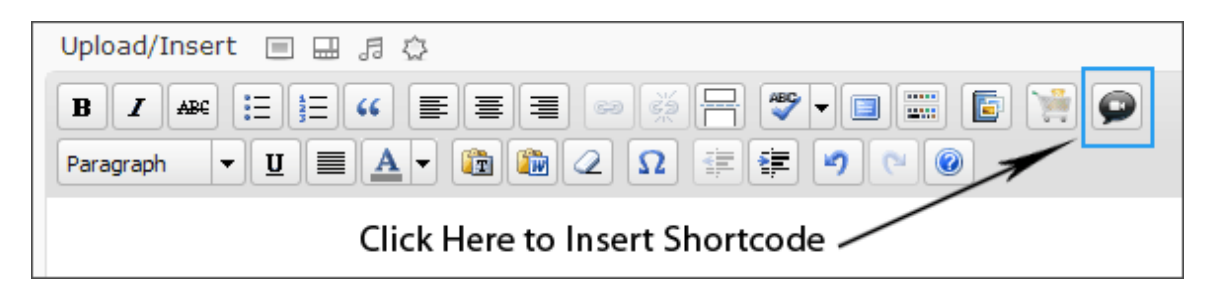

# **Image File Lightbox Overlay Popup:**

# **1. Shortcode for Anchor Text:**

[wp\_lightbox\_prettyPhoto\_anchor\_text\_image link="http://www.example.com/overlay-image.jpg" text="Click here to open the image" description="Image description goes here"]

*Allows you to open an image from the anchor text. Here link=The URL of the image you want to popup, text=The anchor text you want to link to the popup image, description=The popup image description*

# **2. Shortcode for Anchor Image:**

[wp\_lightbox\_prettyPhoto\_image link="http://www.example.com/overlay-image.jpg" description="overlay image description goes here" source="http://www.example.com/anchor-image.jpg" title="overlay image title goes here"]

*Allows you to open an image from the embedded image. Here link= The URL of the image you want to popup, description=The description of the popup image, source=The URL of the embedded image, title=The title of the popup image*

# **Youtube Video Lightbox Overlay Popup:**

# **3. Shortcode for Anchor Text:**

[wp\_lightbox\_prettyPhoto\_anchor\_text\_video link="http://www.youtube.com/watch?v=Nvkdi3e3" width="500" height="500" text="Click here to open the Youtube video" description="Video description goes here"]

*Allows you to open a Youtube video from the anchor text. Here link=The Page URL of the Youtube video you want to popup, width=The width of the popup video, height=The height of the popup video, text=The anchor text you want to link to the popup video, description=The popup video description*

## **4. Shortcode for Anchor Image:**

[wp\_lightbox\_prettyPhoto\_video link="http://www.youtube.com/watch?v=Nvkdi3e3" width="500" height="500" description="Video description goes here" source="http://www.example.com/anchorimage.jpg" title="Video title goes here"]

*Allows you to open a Youtube video from the embedded image. Here link=The Page URL of the Youtube video you want to popup, width=The width of the popup video, height=The height of the popup video, description=The popup video description, source=The URL of the embedded image, title=The title of the popup video*

# **Vimeo Video Lightbox Overlay Popup:**

# **5. Shortcode for Anchor Text:**

[wp\_lightbox\_prettyPhoto\_anchor\_text\_video link="http://vimeo.com/8245346" width="500" height="500" text="Click here to open the Vimeo video" description="Video description goes here"]

*Allows you to open a vimeo video from the anchor text. Here link=The Page URL of the vimeo video you want to popup, width=The width of the popup video, height=The height of the popup video, text=The anchor text you want to link to the popup video, description=The popup video description*

# **6. Shortcode for Anchor Image:**

[wp\_lightbox\_prettyPhoto\_video link="http://vimeo.com/8245346" width="500" height="500" description="video description goes here" source="http://www.example.com/anchor-image.jpg" title="video title goes here"]

*Allows you to open a vimeo video from the embedded image. Here link=The Page URL of the vimeo video you want to popup, width=The width of the popup video, height=The height of the popup video, description=The popup video description, source= The URL of the embedded image, title=The title of the popup video*

# **Viddler Video Lightbox Overlay Popup**

You can popup any viddler video using this shortcode. All you need to do is copy your video embed code (for example:  $\langle$ iframe src="…"…. $\langle$ /iframe>) and paste it in the [wp\_lightbox\_ultimate\_viddler\_video …] [/wp\_lightbox\_ultimate\_viddler\_video] shortcode block (shortcode for anchor text or image).

# **How to retrieve the video embed code**

Every viddler video has a share option in the control bar. Click the share option -

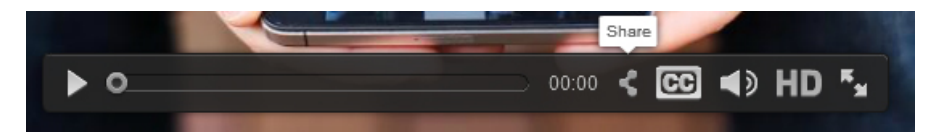

A box will show up with the available embed options for this video.

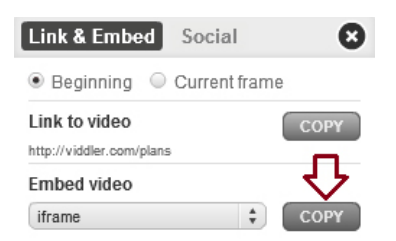

Select the **iframe** option and click the **COPY** button. The embed code should be in your clipboard now. Now go to your page/post editor (**HTML** view) where you want to embed this video. Paste the code in the specific shortcode block (shortcode for anchor text or image).

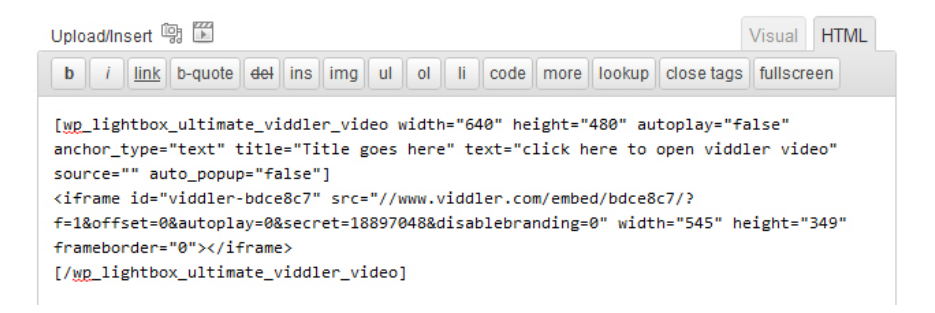

## **7. Shortcode for Anchor Text:**

[wp\_lightbox\_ultimate\_viddler\_video width="640" height="480" autoplay="false" anchor\_type="text" title="title goes here" text="click here to open viddler video" source="" auto popup="false"] //viddler video embed code goes here [/wp\_lightbox\_ultimate\_viddler\_video]

*For more details on the shortcode parameters, see the Shortcode Reference section below.*

#### **8. Shortcode for Anchor Image:**

[wp\_lightbox\_ultimate\_viddler\_video width="640" height="480" autoplay="false" anchor\_type="image" title="title goes here" text="" source="http://www.example.com/images/anchor-image.jpg" auto\_popup="false"] //viddler video embed code goes here [/wp\_lightbox\_ultimate\_viddler\_video]

*For more details on the shortcode parameters, see the Shortcode Reference section below.*

#### **Shortcode Reference**

**width** = The width of the viddler video you want to popup. Keep this parameter value empty (width="") if you want to use the default width specified in the general settings.

**hidth =** The height of the viddler video you want to popup. Keep this parameter value empty (height="") if you want to use the default height specified in the general settings.

**autoplay** = Values **true** or **false**. If you want to automatically play the viddler video in the popup window set this parameter value to **true** (autoplay="true"). If you don't want to use this option set this parameter value to **false** (autoplay="false").

**anchor\_type** = Values **text** or **image**. There are two options to popup a viddler video in lightbox-

• Popup from anchor text. In that case set this parameter value to **text** (anchor\_type="text").

• Popup from anchor image. In that case set this parameter value to **image** (anchor type="image"). **title** = Title for the viddler video you want to popup. If you don't want to display any title keep this parameter value empty (title="").

**text** = If you set anchor\_type="text" you need to also specify the text the user will click to popup this video. For example: text="click here to open viddler video".

If you don't want to popup this video from the anchor text either keep the parameter value empty (text="") or don't include it in the shortcode at all.

**source** = If you set anchor\_type="image" you need to also specify the image (the URL of the image) the user will click to popup this video. For example: source="http://www.example.com/images/anchorimage.jpg".

If you don't want to popup this video from the anchor image either keep the parameter value empty (source="") or don't include it in the shortcode at all.

**auto popup** = Values **true** or **false**. If you want to automatically popup this viddler video when the page loads simply set this parameter value to true (auto\_popup="true"). If you don't want to use this option set the parameter value to false (auto\_popup="false").

# **Flash Video Lightbox Overlay Popup**

## **9. Shortcode for Anchor Text:**

[wp\_lightbox\_prettyPhoto\_anchor\_text\_flash\_video link="http://www.example.com/flashvideo.swf" width="500" height="500" text="Click here to open the Flash video" description="Video description goes here"]

*Allows you to open a flash video from the anchor text. Here link=The URL of the flash video you want to popup, width=The width of the popup video, height=The height of the popup video, text=The anchor text you want to link to the popup video, description=The popup video description*

#### **10. Shortcode for Anchor Image:**

[wp\_lightbox\_prettyPhoto\_flash\_video link="http://www.example.com/flashvideo.swf" width="500" height="500" description="Video description goes here" source="http://www.example.com/anchorimage.jpg" title="Video title goes here"]

*Allows you to open a flash video from the embedded image. Here link= The URL of the flash video you want to popup, width=The width of the popup video, height=The height of the popup video, description=The popup video description, source= The URL of the embedded image, title=The title of the popup video*

# **FLV Video Lightbox Overlay Popup**

# **11. Shortcode for Anchor Text:**

[wp\_lightbox\_flowplayer\_anchor\_text\_video link="http://www.example.com/test-video.flv" width="640" height="480" title="title goes here" text="Click here to open the fly video" autoplay="false"]

#### *Allows you to open a flv video from the anchor text.*

*For more details on the shortcode parameters, see the Shortcode Reference section below.*

## **12. Shortcode for Anchor Image:**

[wp\_lightbox\_flowplayer\_video link="http://www.example.com/test-video.flv" width="640" height="480" title="title goes here" source="http://www.example.com/anchor-image.jpg" autoplay="false"]

## *Allows you to open a flv video from an embedded image.*

*For more details on the shortcode parameters, see the Shortcode Reference section below.*

## **Shortcode Reference**

- **link** = The URL of the FLV video you want to pop up in lightbox (Required).
- **width** = The width of the video (Optional). Keep this parameter value empty (width="") if you want to use the default width specified in the general settings.
- **hidth** = The height of the video (Optional). Keep this parameter value empty (height="") if you want to use the default height specified in the general settings.
- **autoplay** = Values **true** or **false** (Optional). If you want to automatically play the video in the popup window set this parameter value to **true** (autoplay="true"). If you don't want to use this option set this parameter value to **false** (autoplay="false") or don't include it in the shortcode at all.
- **title** = Title for the video (optional). This is just for SEO purpose. If you don't want to use any title keep the parameter value empty (title="") or don't include it in the shortcode at all.
- **text** = The anchor text which will trigger the video display in overlay (Required for shortcode 11). You will see it as a text link on the front end.
- **source** = The image which will trigger the video display in overlay (Required for shortcode 12).

# **MP4 Video Lightbox Overlay Popup**

# **13. Shortcode for Anchor Text:**

[wp\_lightbox\_anchor\_text\_mp4\_video link="http://www.example.com/h264-encoded-video.mp4" width="640" height="480" title="title goes here" text="click here to open the video" autoplay="false"]

*Allows you to open a mp4 video from the anchor text.*

*For more details on the shortcode parameters, see the Shortcode Reference section below.*

#### **14. Shortcode for Anchor Image:**

[wp\_lightbox\_mp4\_video link="http://www.example.com/h264-encoded-video.mp4" width="640" height="480" title="title goes here" source="http://www.example.com/anchor-image.jpg" autoplay="false"]

#### *Allows you to open a mp4 video from an embedded image.*

*For more details on the shortcode parameters, see the Shortcode Reference section below.*

## **Shortcode Reference**

- **link** = The URL of the MP4 video you want to pop up in lightbox (Required).
- **width** = The width of the video (Optional). Keep this parameter value empty (width="") if you want to use the default width specified in the general settings.
- **hidth** = The height of the video (Optional). Keep this parameter value empty (height="") if you want to use the default height specified in the general settings.
- **autoplay** = Values **true** or **false** (Optional). If you want to automatically play the video in the popup window set this parameter value to **true** (autoplay="true"). If you don't want to use this option set this parameter value to **false** (autoplay="false") or don't include it in the shortcode at all.
- **title** = Title for the video (optional). This is just for SEO purpose. If you don't want to use any title keep the parameter value empty (title="") or don't include it in the shortcode at all.
- **text** = The anchor text which will trigger the video display in overlay (Required for shortcode 13). You will see it as a text link on the front end.
- **source** = The image which will trigger the video display in overlay (Required for shortcode 14).

# **MP3 File Lightbox Overlay Popup**

You can embed a MP3 file in three ways -

- 1. Directly embed it on a WordPress post/page.
- 2. Embed it with anchor text so it can be opened in a lightbox window.
- 3. Embed it with anchor image so it can be opened in a lightbox window.

# **15. Option 1 (Direct embed)**

You can use the following shortcode to directly embed a MP3 file (see the parameter reference section below for detailed explanation of each parameter):

[wp\_lightbox\_ultimate\_embed\_audio url="http://www.example.com/test.mp3" cover\_image="http://www.example.com/cover.jpg" width="300" height="200" title="" autoplay="false" direct\_embed="1" anchor\_type="" text="" source=""]

# **16. Option 2 (Lightbox)**

You can use the following shortcode to embed a MP3 file with anchor text (see the parameter reference section below for detailed explanation of each parameter):

[wp\_lightbox\_ultimate\_embed\_audio url="http://www.example.com/test.mp3" cover\_image="http://www.example.com/cover.jpg" width="300" height="200" title="mp3 anchor text" autoplay="false" direct embed="" anchor type="text" text="click here to open mp3 from anchor text" source=""]

# **17. Option 3 (Lightbox)**

You can use the following shortcode to embed a MP3 file with anchor image (see the parameter reference section below for detailed explanation of each parameter):

```
[wp_lightbox_ultimate_embed_audio url="http://www.example.com/test.mp3" 
cover_image="http://www.example.com/cover.jpg" width="300" height="200" title="mp3 anchor image" 
autoplay="false" direct_embed="" anchor_type="image" text="" 
source="http://www.example.com/anchor-image.jpg"]
```
#### **Parameter Reference**

- **url** = URL of the MP3 file.
- **cover image** = URL of the image you want to use as a cover or poster for your MP3 file. The poster image is displayed as long as the play button is not clicked. Keep this parameter empty (cover\_image="") if you are not using it. This option is not available in the iOS devices.
- **width** = Width of the popup window. Keep it empty (width="") if you want to use the default width specified in the Settings.
- **height** = Height of the popup window. Keep it empty (height="") if you want to use the default height specified in the Settings.
- **title** = Title for the MP3. Keep this option empty (title="") if you are not using it.
- **autoplay** = Set this option to **true** (autoplay="true") to automatically play the MP3 file when the player loads. Default option is **false** (autoplay="false"). This option is not available in the iOS devices.
- **direct\_embed** = Set this value to **1** (direct\_embed="1") to directly embed the player on a WordPress post/page. Keep this option empty (direct embed="") if you are not using it.
- **anchor type** = Type of anchor which will be used to embed this file. Setting this option to **text** (anchor\_type="text") will create a text link which once clickedSetting this option to **image** (anchor\_type="image") will embed the MP3 file with anchor image.
- **text** = The anchor text which will be used to link to the MP3 file. For example: text="click here to open the mp3 file" This option is available only if you are using anchor\_type="text". Keep this option empty (text="") if you are not using it.
- **source** = The anchor image which will be used to link to the MP3 file. For example: source="http://www.example.com/anchor-image.jpg" This option is available only if you are using anchor\_type="image". Keep this option empty (source="") if you are not using it.

# **PDF File Lightbox Overlay Popup**

# **18. Shortcode for Anchor Text:**

[wp\_lightbox\_prettyPhoto\_anchor\_text\_pdf link="http://www.example.com/test-ebook.pdf" width="640" height="480" title="Title goes here" text="Click here to open the pdf file"]

*Allows you to open a pdf file from the anchor text. Here link=The URL of the pdf file you want to popup, width=The width of the popup pdf file, height=The height of the popup pdf file, title=The title of the popup pdf file, text=The anchor text which will trigger the popup effect*

# **19. Shortcode for Anchor Image:**

[wp\_lightbox\_prettyPhoto\_pdf link="http://www.example.com/test-ebook.pdf" width="640" height="480" title="Title goes here" source="http://www.example.com/anchor-image.jpg"]

*Allows you to open a pdf file from the embedded Image. Here link=The URL of the pdf file you want to popup, width=The width of the popup pdf file, height=The height of the popup pdf file, title=The title of the popup pdf file, source=The URL of the Image which will trigger the popup effect*